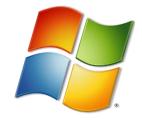

### A – Windows CMD commands

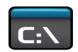

| A        | Description                                                                   |
|----------|-------------------------------------------------------------------------------|
| addusers | Used to add and list users in a CSV file                                      |
| admodemd | Used for bulk modifying contents in an active directory                       |
| arp      | Address Resolution Protocol is used to map IP address to the hardware address |
| assoc    | Used to change associations for file extensions                               |
| associat | One step file association                                                     |
| at       | Run a command at a specific time                                              |
| atmadm   | Display connection info of the ATM adapter                                    |
| attrib   | Used to change file attributes                                                |

### B – Windows CMD Commands

| В         | Description                                                |
|-----------|------------------------------------------------------------|
| bcdboot   | Used to create and repair a system partition               |
| bcdedit   | Used to manage boot configuration data                     |
| bitsadmin | Used to manage the Background Intelligent Transfer Service |
| bootcfg   | Used to edit boot configuration in Windows                 |
| break     | Enable/Disable break capability (CTRL+C) in CMD            |

### C – Windows CMD Commands

| C        | Description                                                  |
|----------|--------------------------------------------------------------|
| cacls    | Used to change permissions of files                          |
| call     | Used one batch program to call another                       |
| certreq  | Used to request a certificate from a certification authority |
| certutil | Manage Certification Authority files and services            |

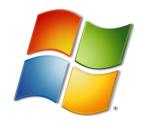

| cd       | Used to change folder (directory) or go to a specific one                              |
|----------|----------------------------------------------------------------------------------------|
| change   | Used to change terminal services                                                       |
| chcp     | Displays the number of active console code page                                        |
| chdir    | Same as cd command                                                                     |
| chkdsk   | Used to check and repair issues in the disk                                            |
| chkntfs  | Used to check the NTFS file system                                                     |
| choice   | Accept user input (via keyboard) to a batch file                                       |
| cipher   | Used to encrypt/decrypt files and folder                                               |
| cleanmgr | Used clean temp files and recycle bin automatically                                    |
| clip     | Copy result of any command (stdin) to Windows clipboard                                |
| cls      | Clear CMD screen                                                                       |
| cmd      | Used to start a new CMD shell                                                          |
| cmdkey   | Used to manage stored usernames and passwords                                          |
| cmstp    | Used to install or remove a connection manager service profile                         |
| color    | Change the color of the CMD shell using options                                        |
| comp     | Compare contents of two files or two sets of files                                     |
| compact  | Compress files and folders on an NTFS partition                                        |
| compress | Compress one or more files                                                             |
| convert  | Convert a FAT partition to NTFS                                                        |
| copy     | Copy one or more files to another location                                             |
| coreinfo | Show the mapping between logical and physical processors                               |
| cprofile | Cleans specified profiles of wasted space and disabled user-specific file associations |
| cscmd    | Configure offline files on a client computer                                           |
| csvde    | Import or Export the data of an active directory                                       |

### D – Windows CMD Commands

| D    | Description                            |
|------|----------------------------------------|
| date | Used to display the date or change it. |

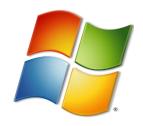

| defrag      | Used to defragment system hard drive.                                 |
|-------------|-----------------------------------------------------------------------|
| del         | Used to delete a file(s).                                             |
| delprof     | Used to delete user profile(s).                                       |
| deltree     | Used to delete a folder and its sub-folders.                          |
| devcon      | Access the command line device manager utility.                       |
| dir         | Used to display files and folders list.                               |
| dirquota    | Manage File Server Resource Manager quotas.                           |
| diruse      | Used to display disk usage.                                           |
| diskcomp    | Compare contents of two floppy disks.                                 |
| diskcopy    | Copy data of one floppy disk to another.                              |
| diskpart    | Make changes to partitions of storage, both internal and connected.   |
| diskshadow  | Access the Disk Shadow Copy Service.                                  |
| diskuse     | View used space in folder(s).                                         |
| doskey      | Used to edit command line, recall commands, and create macros.        |
| driverquery | Display a list of installed device drivers.                           |
| dsacls      | View and edit access control entries for objects in active directory. |
| dsadd       | Used to add objects to active directory.                              |
| dsget       | View objects in active directory.                                     |
| dsquery     | Find objects in an active directory.                                  |
| dsmod       | Used to modify objects in an active directory.                        |
| dsmove      | Rename or move an active directory object.                            |
| dsrm        | Remove objects from an active directory.                              |
| dsmgmt      | Manage Active Directory Lightweight Directory Services                |

### E – Windows CMD Commands

| E        | Description                                                           |
|----------|-----------------------------------------------------------------------|
| echo     | Turn command-echoing feature on/off, display a message on the screen. |
| endlocal | End localization environment changes in a batch file.                 |
| erase    | Used to delete on or more file(s).                                    |

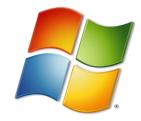

| eventcreate   | Add custom event to Windows event log (Admin rights required).     |
|---------------|--------------------------------------------------------------------|
| eventquerry   | Display list of events and their properties from event logs.       |
| eventtriggers | Display and configure event triggers on local and remote machines. |
| exit          | Exit the command line (Quit current batch script).                 |
| expand        | Uncompress one or more .CAB file(s)                                |
| explorer      | Open Windows Explorer.                                             |
| extract       | Uncompress one or more Windows cabinet file(s)                     |

### F – Windows CMD Commands

| $\mathbf{F}$ | Description                                                       |
|--------------|-------------------------------------------------------------------|
| fc           | Used to compare two files.                                        |
| find         | Used to search a specified text string in a file.                 |
| findstr      | Used to find string patterns in files.                            |
| finger       | Display information about user(s) on a specified remote computer. |
| flattemp     | Used to enable/disable flat temporary folders.                    |
| For          | Run a command in a loop for a file(s) for defined parameter.      |
| forfiles     | Used for batch processing of selected file(s)                     |
| format       | Used to format a disk.                                            |
| freedisk     | Used to check free space on a disk.                               |
| fsutil       | File system utility to manage file and drive properties.          |
| ftp          | Use FTP service to transfer files from one PC to another.         |
| ftype        | Display/ Modify file extension type associations.                 |

### G – Windows CMD Commands

| G        | Description                                                           |
|----------|-----------------------------------------------------------------------|
| getmac   | Used to display the MAC address of your network adapter.              |
| goto     | Used to direct a batch program to a line identified by a label.       |
| gpresult | Display Group Policy Settings and Resultant Set of Policy for a user. |

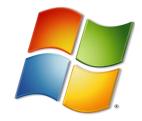

| gpupdate | Update local and active directory based on group policy settings.      |
|----------|------------------------------------------------------------------------|
| graftabl | Turn on the ability to display an extended character in graphics mode. |

### H – Windows CMD Commands

| Н        | Description                                                     |
|----------|-----------------------------------------------------------------|
| help     | Display a list of commands and see online information for them. |
| hostname | Used to display hostname of the computer.                       |

### I – Windows CMD Commands

| I        | Description                                                                 |
|----------|-----------------------------------------------------------------------------|
| icacls   | Used to change permissions of files and folders.                            |
| iexpress | Used to create a self-extracting zip archive.                               |
| if       | Used for conditional processing in batch programs.                          |
| ifmember | Display the group(s) an active user belongs to.                             |
| inuse    | Replace the files which the OS is currently using (restart required).       |
| ipconfig | Display and change Windows IP configuration.                                |
| ipseccmd | Used to configure IP Security policies.                                     |
| ipxroute | Display and modify routing table information used by IPX protocol.          |
| irftp    | Used to send files over an infrared link (infrared functionality required). |

### L – Windows CMD Commands

| L       | Description                                              |
|---------|----------------------------------------------------------|
| label   | Used to change the name of a disk.                       |
| lodctr  | Update registry values with latest performance counters. |
| logman  | Used to manage performance monitor logs.                 |
| logoff  | Log a user off.                                          |
| logtime | Add the date, time, and a message to a text file.        |

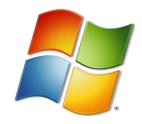

| lpq | Displays print queue status.                                               |
|-----|----------------------------------------------------------------------------|
| lpr | Used to send a file to a computer running the Line Printer Daemon service. |

### M – Windows CMD Commands

| M        | Description                                          |
|----------|------------------------------------------------------|
| macfile  | Manage files server for Mackintosh.                  |
| makecab  | Used to create .cab files.                           |
| mapisend | Used to send email from command line.                |
| mbsacli  | Microsoft Baseline Security Analyser.                |
| mem      | Used to show memory usage.                           |
| md       | Used to create directories and sub-directories.      |
| mkdir    | Used to create directories and sub-directories.      |
| mklink   | Used to create symbolic link to a directory.         |
| mmc      | Access Microsoft Management Console.                 |
| mode     | Configure COM, LPT, CON system devies.               |
| more     | Display one screen of output at time.                |
| mountvol | Create, list, or delete a volume mount point.        |
| move     | Used to move files from one folder to another.       |
| moveuser | Move user account to a domain or between machines.   |
| msg      | Used to send a pop-up message to a user.             |
| msiexec  | Install, modify, consfigure using Windows Installer. |
| msinfo32 | Display system information.                          |
| mstsc    | Create a remote desktop connection.                  |

### N – Windows CMD Commands

| N      | Description                                    |
|--------|------------------------------------------------|
| nbstat | Display NetBIOS over TCP/IP information.       |
| net    | Used to manage network resources and services. |

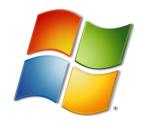

| netdom      | Network Domain Manager utility                                |
|-------------|---------------------------------------------------------------|
| netsh       | Display or modify network configuration                       |
| netstat     | Display active TCP/IP connections.                            |
| nlsinfo     | Used to display locale information                            |
| nltest      | List domain controllers, force remote shutdown, etc.          |
| now         | Display date and time.                                        |
| nslookup    | Check IP address on a Name Server.                            |
| ntbackup    | Backup data to tape using CMD or batch file.                  |
| ntcmdprompt | Runs cmd.exe instead of command.exe in an MS-DOS application. |
| ntdsutil    | Manage Active Directory Domain Services                       |
| ntrights    | Used to edit user account privileges.                         |
| ntsd        | Only for system developers.                                   |
| nvspbind    | Used to modify network bindings.                              |

### O – Windows CMD Commands

| 0         | Description                     |
|-----------|---------------------------------|
| openfiles | Queries or displays open files. |

### P – Windows CMD Commands

| P              | Description                                                     |
|----------------|-----------------------------------------------------------------|
| pagefileconfig | Display and configure Virtual memory settings.                  |
| path           | Set PATH environment variable for executable files.             |
| pathping       | Latency and Packet loss info for each node in the network path. |
| pause          | Used to stop processing of a batch file.                        |
| pbadmin        | Starts Phone Book Administrator                                 |
| pentnt         | Detect Floating Point Division error in the Pentium chip.       |
| perfmon        | Access performance monitor in CMD                               |
| perms          | Display a user\'s ACL permissions for a file.                   |

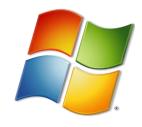

| ping       | Test network connection to a computer.                                   |
|------------|--------------------------------------------------------------------------|
| popd       | Go to the latest path/folder stored by PUSHD command                     |
| portqry    | Display TCP and UDP port status.                                         |
| powercfg   | Used to configure power settings and know battery health.                |
| print      | Used to print a text file(s) from CMD.                                   |
| printbrm   | For backup/recovery/migration of the print queue.                        |
| prncnfg    | Used to configure/rename a printing device.                              |
| prndrvr    | List/add/delete printer drivers.                                         |
| prnjobs    | List/pause/resume/cancel print jobs.                                     |
| prnmngr    | List/add/delete printers, display/set default printer.                   |
| prnport    | List/create/delete TCP printer ports, display/change port configuration. |
| prnqctl    | Clear printer queue, print a test page.                                  |
| procdump   | Monitor system for CPU spikes, generate a crash report during a spike.   |
| prompt     | Used to change the Prompt in CMD.                                        |
| psexec     | Run a CMD process on a remote computer.                                  |
| psfile     | Display remotely opened files, close an open file.                       |
| psinfo     | List system information about a local/remote machine.                    |
| pskill     | Kill a process(es) using its name or process ID.                         |
| pslist     | Display process status and info about active processes.                  |
| psloggedon | See active users on machine.                                             |
| psloglist  | Display event log records.                                               |
| pspasswd   | Used to change account password.                                         |
| psping     | Used to measure network performance.                                     |
| psservice  | Display and control services on a machine.                               |
| psshutdown | Shutdown/restart/logoff/lock a local or remote machine.                  |
| pssuspend  | Used to suspend a process on a local or remote computer.                 |
| pushd      | Change current folder and store previous folder for use by POPD.         |

### Q – Windows CMD Commands

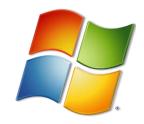

| Q                         | Description                                |
|---------------------------|--------------------------------------------|
| qgrep                     | Search file(s) for a given string pattern. |
| query process or qprocess | Display information about processes.       |

### R – Windows CMD Commands

| R             | Description                                                      |
|---------------|------------------------------------------------------------------|
| rasdial       | Display Remote Access Service Status.                            |
| rasphone      | Manage RAS connections.                                          |
| rcp           | Copy files to a computer running remote shell service.           |
| recover       | Recover readable data from a defective disk.                     |
| reg           | Display/add/change registry keys and values in Windows registry. |
| regedit       | Import/export/delete settings from a .reg text file.             |
| regsvr32      | Used to register/unregister a DLL file.                          |
| regini        | Used to change registry permissions.                             |
| relog         | Export performance counters to other formats like TSV, CSV, SQL. |
| rem           | Add comments in batch file.                                      |
| ren           | Used to rename a file(s).                                        |
| replace       | Used to replace a file with another file of same name.           |
| reset session | Used to reset a remote desktop session.                          |
| rexec         | Run commands on remote machines running Rexec service.           |
| rd            | Used to delete a folder(s).                                      |
| rmdir         | Used to delete a folder(s).                                      |
| rmtshare      | Manage file and printer shares local or remote servers.          |
| robocopy      | Used to copy files and folders that have changed.                |
| route         | Display/change the local IP routing table.                       |
| rsh           | Run commands on remote servers running RSH service.              |
| rsm           | Manage media resources using Removable storage.                  |
| runas         | Run a program as a different user.                               |
| rundll32      | Used to run a DLL program.                                       |

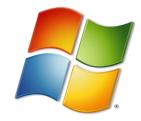

### S – Windows CMD Commands

| S          | Description                                                             |
|------------|-------------------------------------------------------------------------|
| sc         | Use Service Controller to manage Windows services.                      |
| schtasks   | Schedule command(s) to run at a specific time.                          |
| secedit    | Configure system security.                                              |
| set        | Display/set/remove environment variables in CMD.                        |
| setlocal   | Control visibility of environment variables in a batch file.            |
| setspn     | Manage Service Principal Names for an Active Directory service account. |
| setx       | Set Environment Variables permanently.                                  |
| sfc        | System File Checker                                                     |
| share      | List/edit a file share or print on any computer.                        |
| shellrunas | Used to run a command as a different user.                              |
| shift      | Change the position of the batch parameters in a batch file.            |
| shortcut   | Create a Windows shortcut.                                              |
| shutdown   | Shutdown the computer.                                                  |
| sleep      | Put computer to sleep for specified number of seconds.                  |
| slmgr      | Software Licensing Management tool for activation and KMS.              |
| sort       | Used to sort and display a redirected or piped input.                   |
| start      | Start a program, command, or batch file.                                |
| strings    | Find ANSI and UNICODE strings in binary files.                          |
| subinacl   | Display/modify ACEs for file and folder permissions.                    |
| subst      | Associate a path with a drive letter.                                   |
| sysmon     | Monitor and log system activity to Windows event log.                   |
| systeminfo | Display detailed configuration information about the computer.          |

### T – Windows CMD Commands

| T       | Description                           |
|---------|---------------------------------------|
| takeown | Used to take the ownership of a file. |

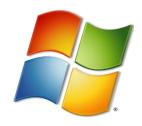

| taskkill | Used to terminate on or more running processes.                    |
|----------|--------------------------------------------------------------------|
| tasklist | Display a list of running apps and services.                       |
| tcmsetup | Enable/disable TAPI client.                                        |
| telnet   | Communicate with a remote machine using TELNET protocol.           |
| tftp     | Transfer files to and from a remote machine running TFTP protocol. |
| time     | Display/change system time.                                        |
| timeout  | Delay a batch file execution for specified seconds.                |
| title    | Change the text on top of CMD window.                              |
| touch    | Change file timestamps.                                            |
| tracerpt | Process event trace logs and generate trace analysis report.       |
| tracert  | Trace route to a remote host by sending ICMP request messages.     |
| tree     | Display a folder structure in the form of a graphical tree.        |
| tsdiscon | Terminate a remote desktop connection.                             |
| tskill   | Terminate a running process on a RD Session Host server.           |
| tssutdn  | Shutdown/reboot a terminal server remotely.                        |
| type     | Show contents of a text file.                                      |
| typeperf | Write performance data to a CMD window or a log file.              |
| tzutil   | Time Zone Utility.                                                 |

### U – Windows CMD Commands

| U        | Description                                                              |
|----------|--------------------------------------------------------------------------|
| unlodctr | Remove performance counter names and explain text for a service from the |
|          | registry.                                                                |

### V – Windows CMD Commands

| V      | Descrption                                            |
|--------|-------------------------------------------------------|
| ver    | Show version number of installed OS.                  |
| verify | Verify whether files are saved correctly on the disk. |

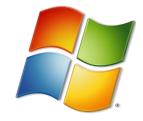

| vol      | Show disk volume label and serial number.                              |
|----------|------------------------------------------------------------------------|
| vssadmin | Show shadow copy backups, installed shadow copy writers and providers. |

### W – Windows CMD Commands

| W        | Description                                               |
|----------|-----------------------------------------------------------|
| w32tm    | Access Windows Time Service Utility                       |
| waitfor  | Used to synchronise events between networked computer(s). |
| wevtutil | Retrieve information about event logs and publishers.     |
| where    | Find and display file(s) in the current directory.        |
| whoami   | Display information about the active user.                |
| windiff  | Compare contents of two files or sets of files.           |
| winrm    | Windows Remote Management.                                |
| winrs    | Windows Remote Shell.                                     |
| wmic     | Windows Management Instrumentation Command.               |
| wuauclt  | Windows Update Agent to download new update files.        |

### X – Windows CMD Commands

| X      | Description                                      |
|--------|--------------------------------------------------|
| xcalcs | Change ACLs for files and folders.               |
| xcopy  | Copy files or directory trees to another folder. |